# **サービス環境情報入力フォーム 記入例 ~MAILGATESΣ~**

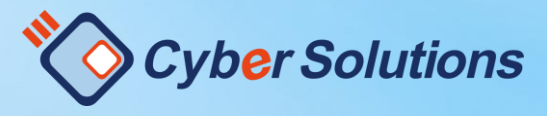

1

Copyright (C) 2000-2021 CyberSolutions Inc. All Rights Reserved.

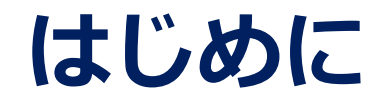

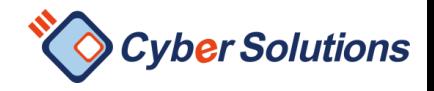

# 本書では、クラウドサービス環境情報入力フォームの入力方法について、 記載しております

ご不明な点がある場合は入力フォーム上部にある MAILGATESΣヘルプリンクをご参照ください。

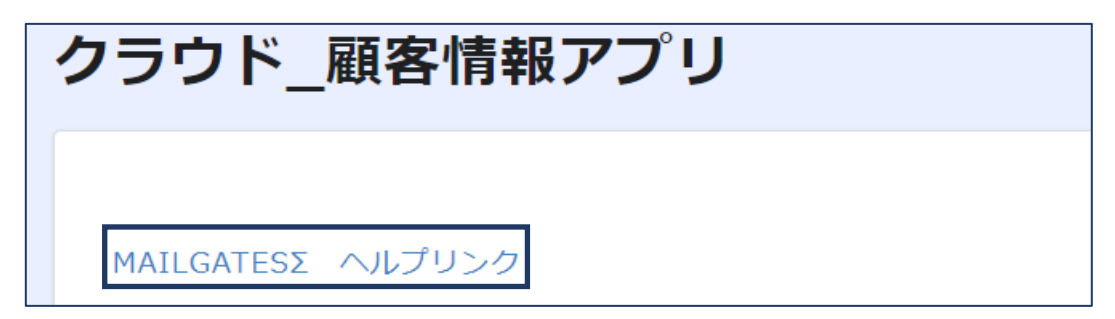

# 用語の説明につきましては、 サポートサイトの用語集を確認し、ご入力お願い申し上げます。 ご不明点等ございましたら、**担当営業**までご連絡ください。

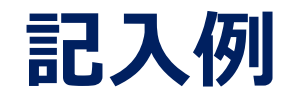

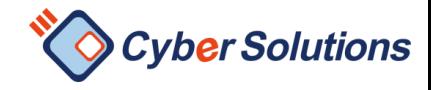

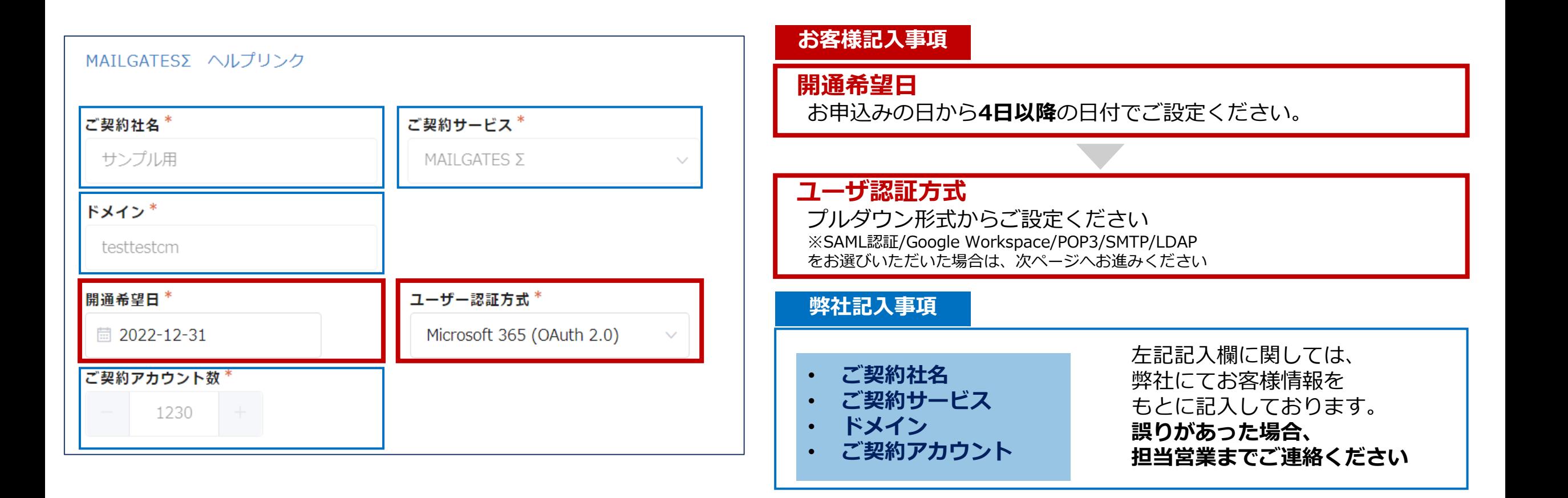

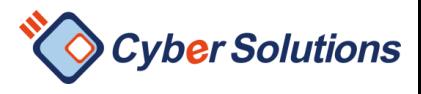

# **SAML認証/Google(OAuth2.0)をご選択時**

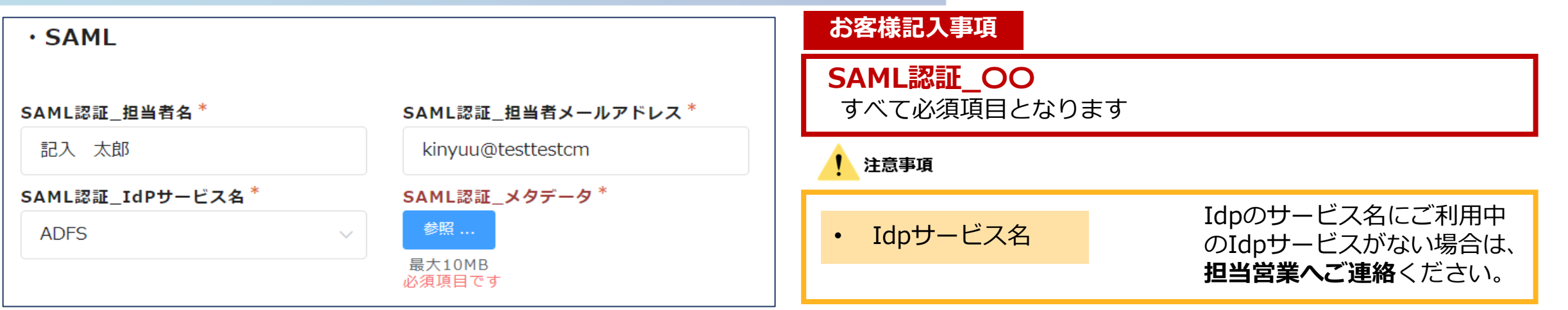

# ・Google(OAuth2.0)をご選択時

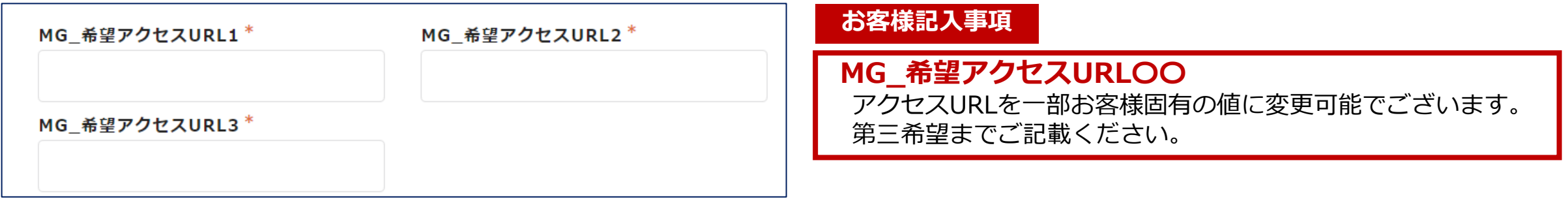

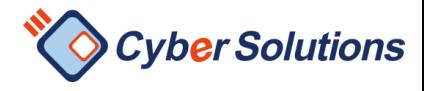

# **POP3認証/LDAP認証をご選択時**

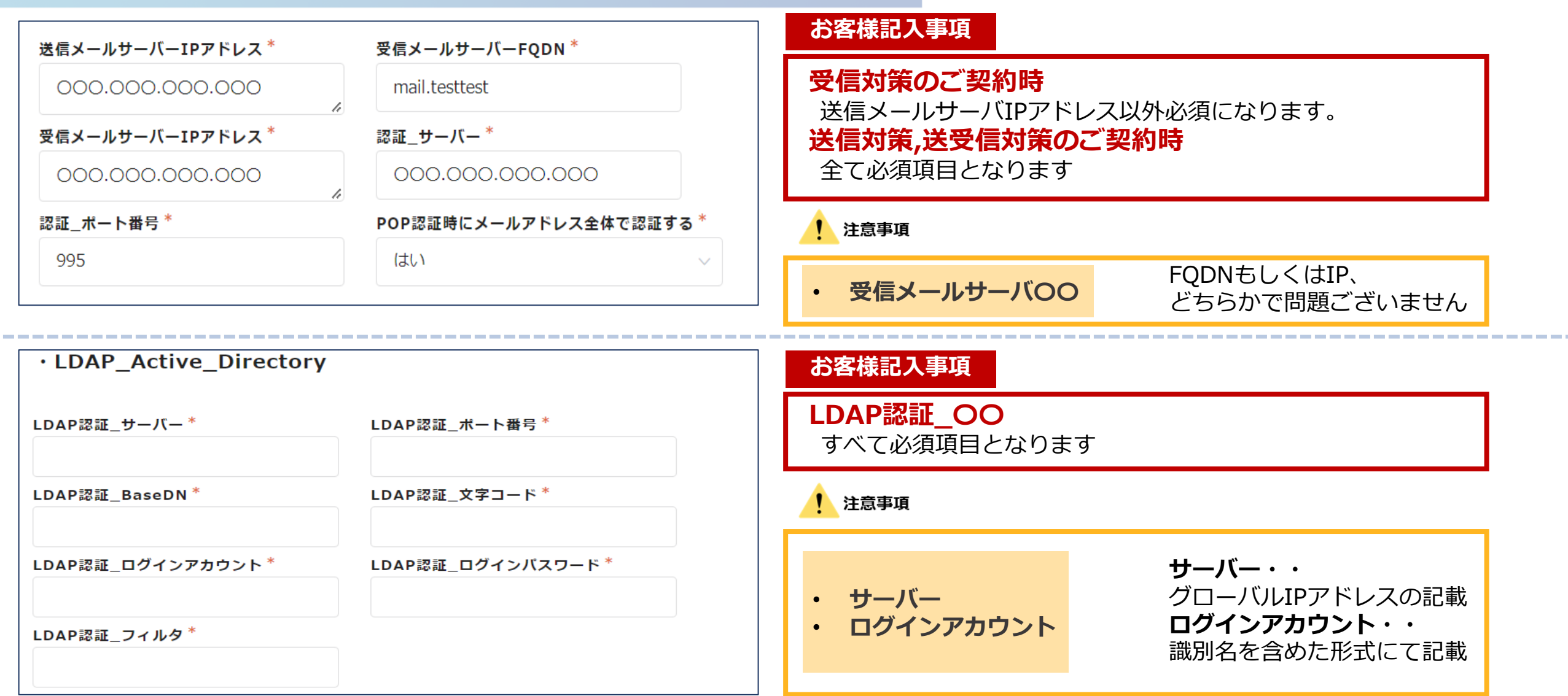

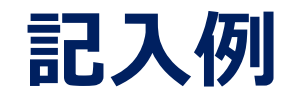

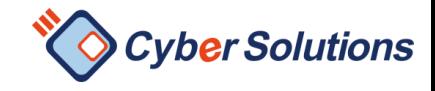

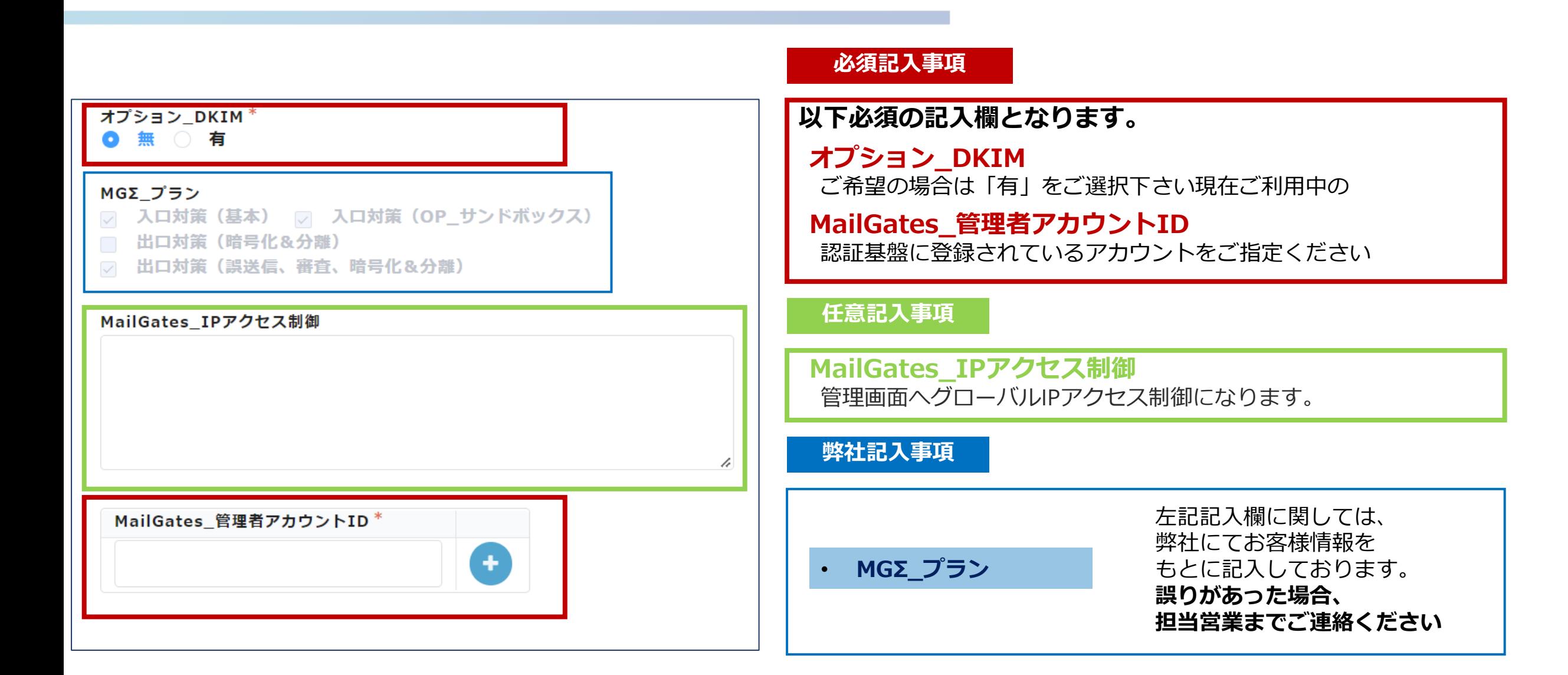

#### Copyright (C) 2000-2021 CyberSolutions Inc. All Rights Reserved. 6

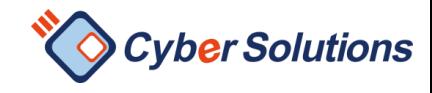

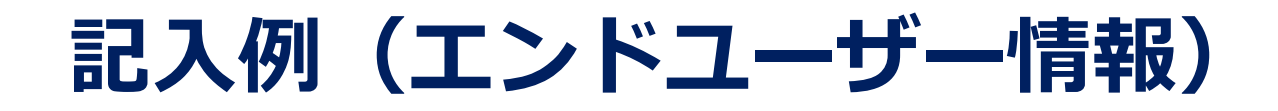

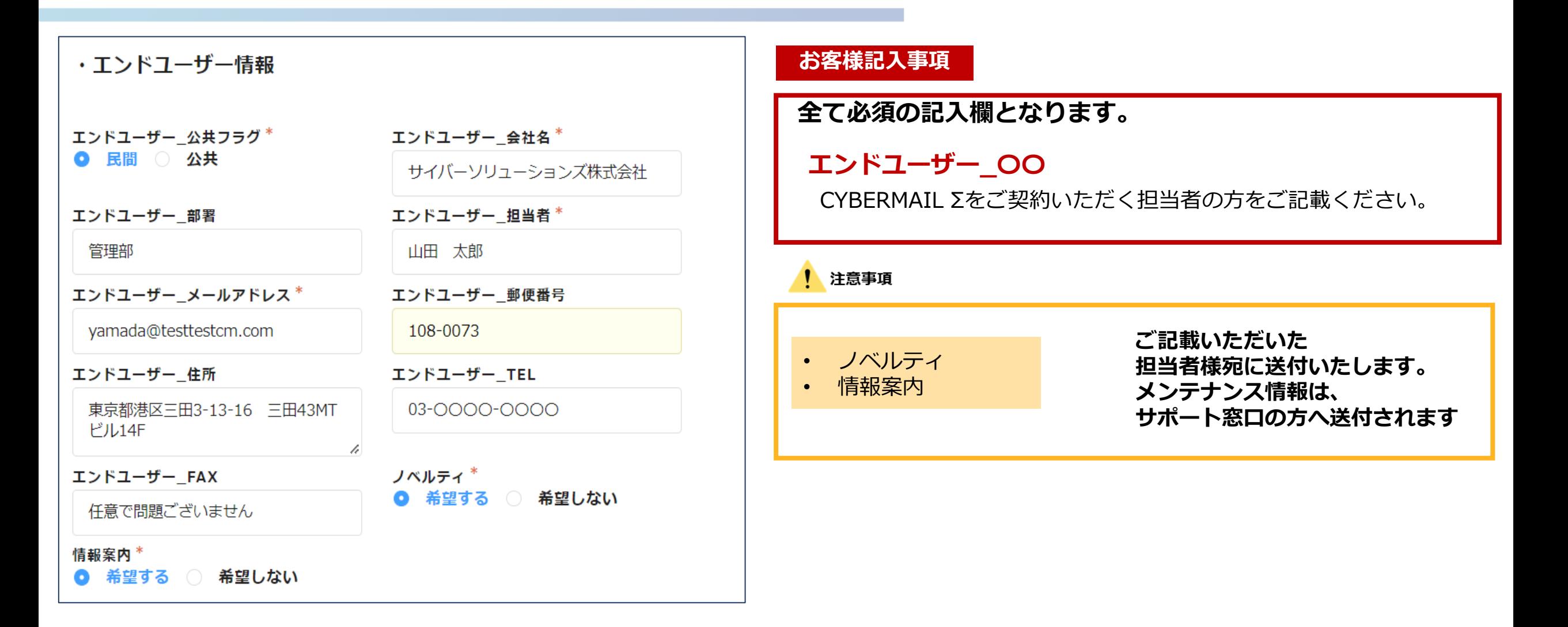

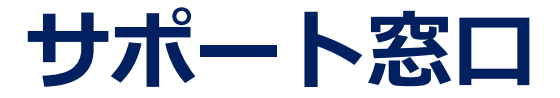

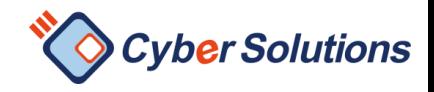

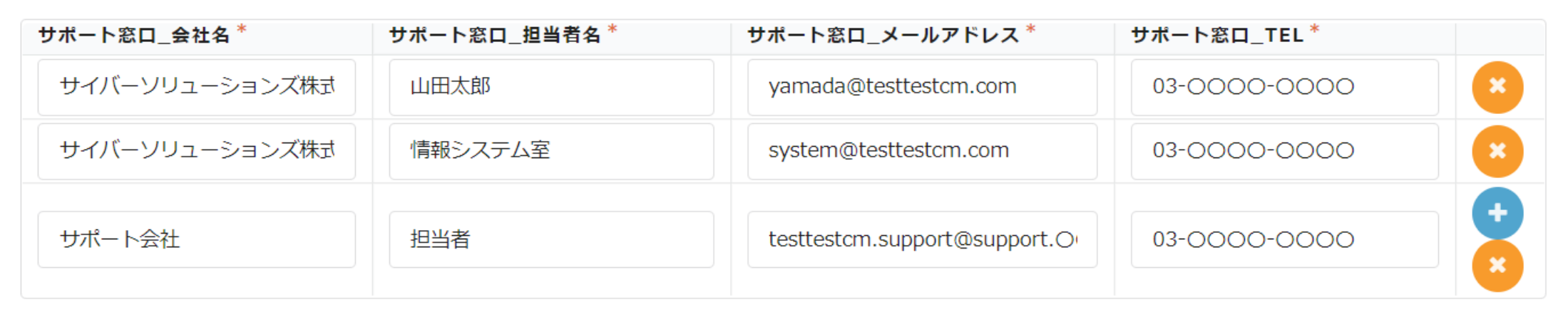

### **お客様記入事項**

# **全て必須の記入欄となります。**

### **サポート窓口\_〇〇**

CYBERMAIL Σをサポートいただくいただく担当者の方をご記載ください。

#### 注意事項

- "サポート窓口"としてご登録いただいたご担当者様のみ、弊社サポートに技術的なお問い合わせが可能です。
- 契約ドメイン以外のメールアドレスも登録可能でございます
- "サポート窓口\_担当者名"は個人名以外も登録可能でございます(例) IT担当チーム

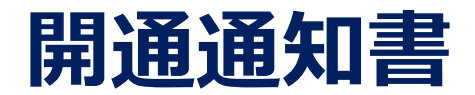

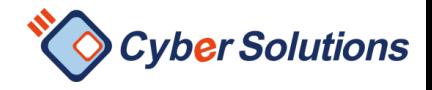

## ・開通通知書関連

#### 開通通知用 会社名

サイバーソリューションズ株式会社

#### 開通通知用\_担当者名

山田 太郎

#### 開通通知用\_TO宛先

yamada@testtestcm.com

Kintone入カステータス\*

一時保存

## **お客様記入事項**

## **全て必須の記入欄となります。**

# **開通通知書\_〇〇**

ご記載いただいたご担当者様へ開通通知書が送付されます

# **Kintone入力ステータス**

「一時保存」:記入途中の場合は、ご設定ください。 「入力完了」:入力完了をもって環境を作成いたします